# NetWitness® Platform XDR

Symantec Data Center Security Event Source Log Configuration Guide

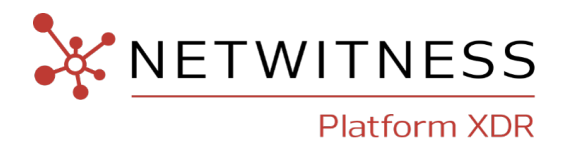

## **Symantec Data Center Security**

### **Event Source Product Information:**

**Vendor**: [Broadcom](https://www.broadcom.com/products/cybersecurity/endpoint/hybrid-cloud/data-center-security)

**Event Source**: Symantec Data Center Security

**Versions**: 6.9

### **NetWitness Product Information:**

#### **Supported On**: NetWitness Platform XDR 11.7 or later

**Note:** Symantec Data Center Security is supported from NetWitness Platform XDR 11.5 or later. However, NetWitness recommends you to update NetWitness Platform XDR to the latest version.

**Event Source Log Parser**: symantecdcs

**Collection Method**: ODBC

**Event Source Class.Subclass**: Security.IDS

### **Contact Information**

NetWitness Community at [https://community.netwitness.com](https://community.netwitness.com/) contains a knowledge base that answers common questions and provides solutions to known problems, product documentation, community discussions, and case management.

### **Trademarks**

RSA and other trademarks are trademarks of RSA Security LLC or its affiliates ("RSA"). For a list of RSA trademarks, go to <https://www.rsa.com/en-us/company/rsa-trademarks>. Other trademarks are trademarks of their respective owners.

### **License Agreement**

This software and the associated documentation are proprietary and confidential to RSA Security LLC or its affiliates are furnished under license, and may be used and copied only in accordance with the terms of such license and with the inclusion of the copyright notice below. This software and the documentation, and any copies thereof, may not be provided or otherwise made available to any other person.

No title to or ownership of the software or documentation or any intellectual property rights thereto is hereby transferred. Any unauthorized use or reproduction of this software and the documentation may be subject to civil and/or criminal liability.

This software is subject to change without notice and should not be construed as a commitment by RSA.

### **Third-Party Licenses**

This product may include software developed by parties other than RSA. The text of the license agreements applicable to third-party software in this product may be viewed on the product documentation page on NetWitness Community. By using this product, a user of this product agrees to be fully bound by terms of the license agreements.

### **Note on Encryption Technologies**

This product may contain encryption technology. Many countries prohibit or restrict the use, import, or export of encryption technologies, and current use, import, and export regulations should be followed when using, importing or exporting this product.

### **Distribution**

Use, copying, and distribution of any RSA Security LLC or its affiliates ("RSA") software described in this publication requires an applicable software license.

RSA believes the information in this publication is accurate as of its publication date. The information is subject to change without notice.

THE INFORMATION IN THIS PUBLICATION IS PROVIDED "AS IS." RSA MAKES NO REPRESENTATIONS OR WARRANTIES OF ANY KIND WITH RESPECT TO THE INFORMATION IN THIS PUBLICATION, AND SPECIFICALLY DISCLAIMS IMPLIED WARRANTIES OF MERCHANTABILITY OR FITNESS FOR A PARTICULAR PURPOSE.

© 2020 RSA Security LLC or its affiliates. All Rights Reserved.

November, 2022

## **Contents**

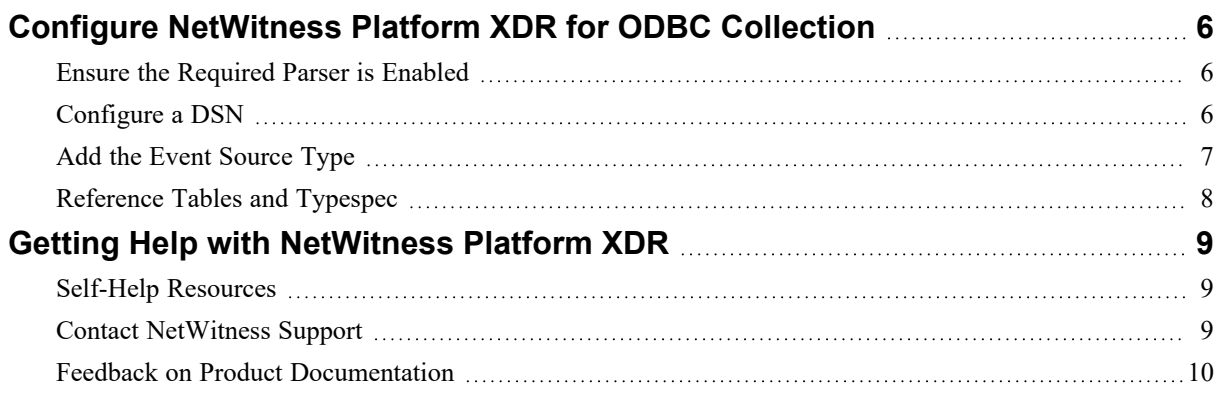

NetWitness Platform XDR can collect log information from Symantec Data Center Security using either ODBC.

## <span id="page-5-0"></span>**Configure NetWitness Platform XDR for ODBC Collection**

To configure ODBC collection in NetWitness Platform XDR, perform the following procedures:

- I. Ensure the [Required](#page-5-1) Parser is Enabled
- II. [Configure](#page-5-2) a DSN
- III. Add the Event [Source](#page-6-0) Type.

<span id="page-5-1"></span>For table reference, see [Reference](#page-7-0) Tables and Typespec below.

### **Ensure the Required Parser is Enabled**

If you do not see your parser in the list while performing this procedure, you need to download it from NetWitness Platform XDR Live.

**Ensure that the parser for your event source is available:**

- 1. In the **NetWitness** menu, select  $\overline{\mathscr{L}}$  (Admin) > **Services**.
- 2. In the **Services** grid, select a Log Decoder, and from the **Actions**  $(\bullet\bullet)$  menu, choose **View** > **Config**.
- 3. In the **Service Parsers Configuration** panel, search for your event source, and ensure that the **Config Value** field for your event source is selected.

<span id="page-5-2"></span>**Note:** The required parser is **symantecdcs**.

## **Configure a DSN**

#### **Configure a DSN (Data Source Name):**

- 1. In the **NetWitness** menu, select  $\frac{1}{100}$  (Admin) > **Services**.
- 2. In the Services grid, select a Log Collector service and from the **Actions** ( $\cdot$   $\cdot$   $\cdot$ ) menu, choose **View** > **Config** > **Event Sources**.
- 3. In the Log Collector **Event Sources** tab, select **ODBC/DSNs** from the drop-down menu.
- 4. The DSNs panel is displayed with the existing DSNs, if any.
- 5. Click  $+$  to open the **Add DSN** dialog.

**Note:** To add a DSN template, see the **Configure a DSN** topic in the *Log Collection Configuration Guide*, available in NetWitness [Community](https://community.netwitness.com/t5/netwitness-platform-online/tkb-p/netwitness-online-documentation).

- 6. Choose a **DSN Template** from the drop down menu and enter a name for the DSN. (Use this name when you set up the ODBC event source type.)
- 7. Fill in the parameters and click **Save**.

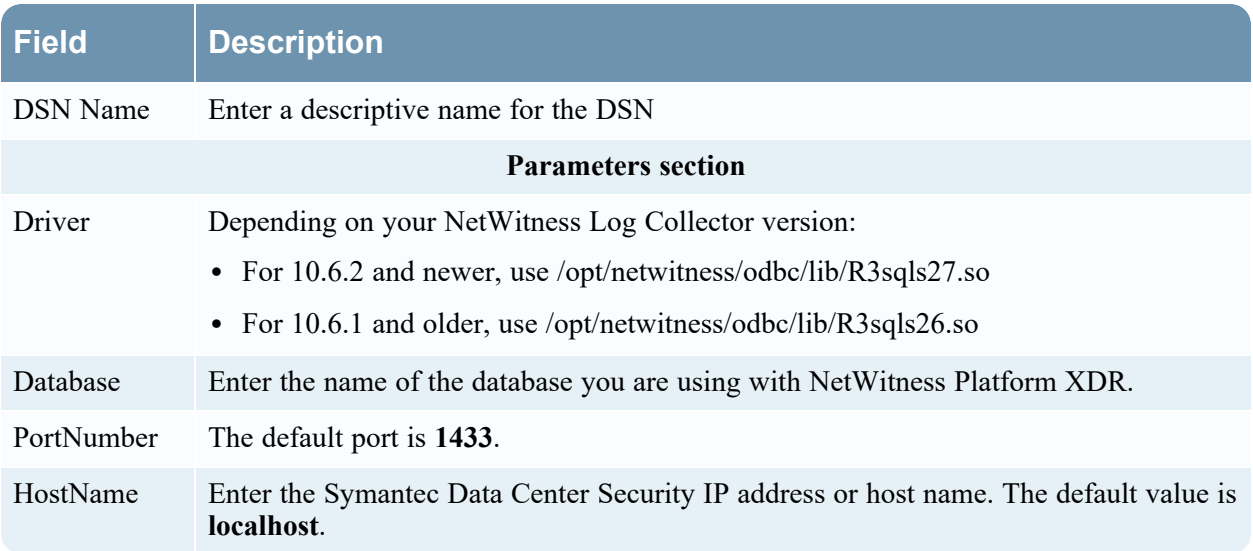

## <span id="page-6-0"></span>**Add the Event Source Type**

### **Add the ODBC Event Source Type:**

- 1. In the **NetWitness** menu, select  $\frac{3}{8}$  (Admin) > **Services**.
- 2. In the Services grid, select a Log Collector service, and from the **Actions**  $(\mathbf{R}^{\otimes})$  menu, choose **View** > **Config**.
- 3. In the Log Collector **Event Sources** tab, select **ODBC/Config** from the drop-down menu. The Event Categories panel is displayed with the existing sources, if any.
- 4. Click  $+$  to open the **Available Event Source Types** dialog.

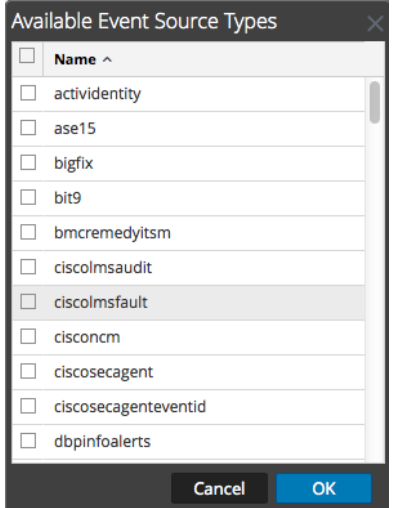

- 5. Choose the log collector configuration type for your event source type and click **OK**. Select the SymantecDataCenterSecurity from the **Available Event Source Types** dialog.
- 7. In the **Event Categories** panel, select the event source type that you just added.
- 8. In the **Sources** panel, click **+** to open the **Add Source** dialog.

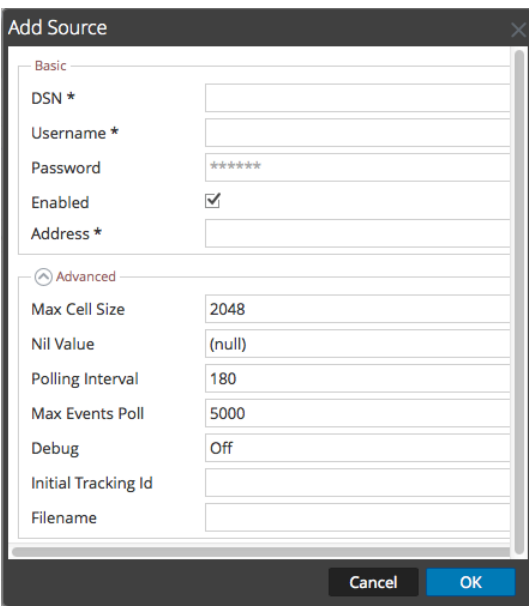

- 9. Enter the DSN you configured during the **Configure a DSN** procedure.
- <span id="page-7-0"></span>10. For the other parameters, see the **ODBC Event Source Configuration Parameters** topic in the *Log Collection Configuration Guide*, available in NetWitness [Community](https://community.netwitness.com/t5/netwitness-platform-online/tkb-p/netwitness-online-documentation).

### **Reference Tables and Typespec**

This event source collects data from the **CSPEVENT\_VW** view using the *symantecdcs6.x* typespec file.

## <span id="page-8-1"></span><span id="page-8-0"></span>**Getting Help with NetWitness Platform XDR**

## **Self-Help Resources**

There are several options that provide you with help as you need it for installing and using NetWitness:

- See the documentation for all aspects of NetWitness here: [https://community.netwitness.com/t5/netwitness-platform/ct-p/netwitness-documentation.](https://community.netwitness.com/t5/netwitness-platform/ct-p/netwitness-documentation)
- <sup>l</sup> Use the **Search** and **Create a Post** fields in NetWitness Community portal to find specific information here: [https://community.netwitness.com/t5/netwitness-discussions/bd-p/netwitness](https://community.netwitness.com/t5/netwitness-discussions/bd-p/netwitness-discussions)[discussions.](https://community.netwitness.com/t5/netwitness-discussions/bd-p/netwitness-discussions)
- See the NetWitness Knowledge Base: [https://community.netwitness.com/t5/netwitness-knowledge](https://community.netwitness.com/t5/netwitness-knowledge-base/tkb-p/netwitness-knowledge-base)[base/tkb-p/netwitness-knowledge-base.](https://community.netwitness.com/t5/netwitness-knowledge-base/tkb-p/netwitness-knowledge-base)
- See the documentation for Logstash JDBC input plugin here: [https://www.elastic.co/guide/en/logstash/current/plugins-inputs-jdbc.html.](https://www.elastic.co/guide/en/logstash/current/plugins-inputs-jdbc.html)
- See Troubleshooting section in the guides.
- See also [NetWitness®](https://community.netwitness.com/t5/netwitness-community-blog/bg-p/netwitness-blog) Platform Blog Posts.
- <span id="page-8-2"></span>• If you need further assistance, Contact [NetWitness](#page-8-2) Support.

## **Contact NetWitness Support**

When you contact NetWitness Support, please provide the following information:

- The version number of the NetWitness Platform XDR or application you are using.
- Logs information, even source version, and collection method.
- <sup>l</sup> If you have problem with an event source, enable **Debug** parameter (set this parameter to **On** or **Verbose**) and collect the debug logs to share with the NetWitness Support team.

Use the following contact information if you have any questions or need assistance.

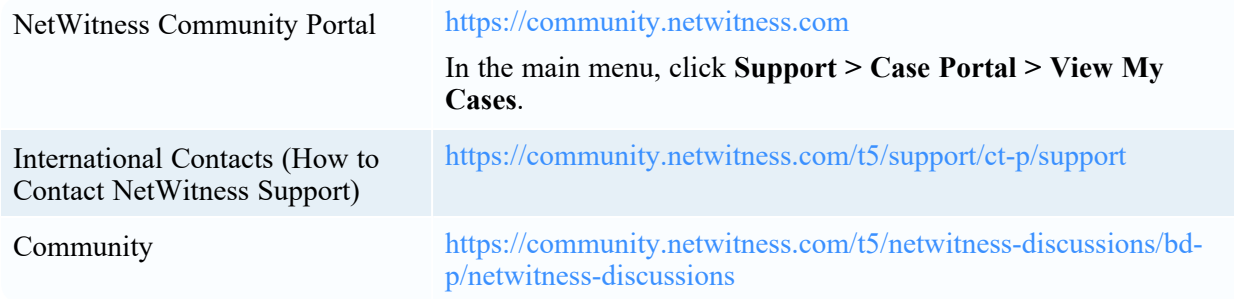

## <span id="page-9-0"></span>**Feedback on Product Documentation**

You can send an email to [nwdocsfeedback@netwitness.com](mailto:nwdocsfeedback@netwitness.com) to provide feedback on NetWitness Platform documentation.